### **Dell® PowerEdge® Expandable RAID Controller** *Battery Backup Module Guide*

### Dell® PowerEdge® Expandable RAID Controller

### **Information in this document is subject to change without notice.**

#### **1996 Dell Computer Corporation. All rights reserved.**

### **1996 American Megatrends, Inc. All rights reserved.**

Reproduction in any manner whatsoever without the written permission of Dell Computer Corporation is strictly forbidden.

Trademarks used in this text: *Dell*, the *DELL* logo, and *PowerEdge* are registered trademarks, and *DellWare* is a registered service mark of Dell Computer Corporation; *Intel* is a registered trademark of Intel Corporation; *Microsoft*, *Windows*, *Windows NT*, and *MS-DOS* are registered trademarks of Microsoft Corporation; *SCO* is a registered trademark of The Santa Cruz Operations Inc.; *UNIX* is a registered trademark of UNIX System Laboratory Inc., a wholly owned subsidiary of Novell, Inc.; *Novell* and *NetWare* are registered trademarks of Novell, Inc.; *IBM* and *OS/2* are registered trademarks of International Business Machines Corporation.

Other trademarks and trade names may be used in this document to refer to either the entities claiming the marks and names or their products. Dell Computer Corporation disclaims any proprietary interest in trademarks and trade names other than its own.

Part Number 58296

**ii** PowerEdge Battery Backup Module User's Guide

The PowerEdge Battery Pack Module is a mezzanine card that mounts on top of the PowerEdge adapter card. The PowerEdge Battery Backup Module provides emergency battery power for the cache memory mounted on the PowerEdge adapter card..

**Technical Support** If you need technical assistance, see the "Getting Help" Chapter in the *Installation and Troubleshooting Guide* that accompanied your Dell computer.

**Dell TechConnect BBS** The TechConnect BBS permits you to access technical information about the Dell PowerEdge Expandable RAID Controller. For the correct BBS number in your area, see the "Getting Help" chapter in the *Installation and Troubleshooting Guide* that accompanied your Dell computer.

Web Site You can access the Dell Computer Corporation web site at:

http://www.us.dell.com

Download from Www.Somanuals.com. All Manuals Search And Download.

# **1 Installing the Battery Pack**

### **Overview**

The PowerEdge Battery Backup Module protects the data handled by the PowerEdge® Expandable RAID Controller by providing protection from power supply interruptions to the PowerEdge cache memory.

The PowerEdge Battery Backup Module monitors the voltage level of the DRAM modules installed on the PowerEdge card and supporting circuitry. If the voltage drops below a predefined level, the Battery Backup Module switches the memory power source from the PowerEdge card to the battery pack attached to the PowerEdge Battery Backup Module.

As long as the voltage level is below the predefined value, the PowerEdge Battery Backup Module provides the memory refresh cycles necessary to retain the contents of the PowerEdge memory modules.

If the voltage level returns to an acceptable level, the Battery Backup Module switches the power source back to the PowerEdge adapter card.

Cont'd

**J2**

**Battery Backup Module** The backup module is shown below. There are no jumpers to set. There are only two connectors that attach this daughtercard to the PowerEdge controller card. Two three-pin connectors (J1 and J2) attach the primary onboard battery pack and a secondary battery pack.

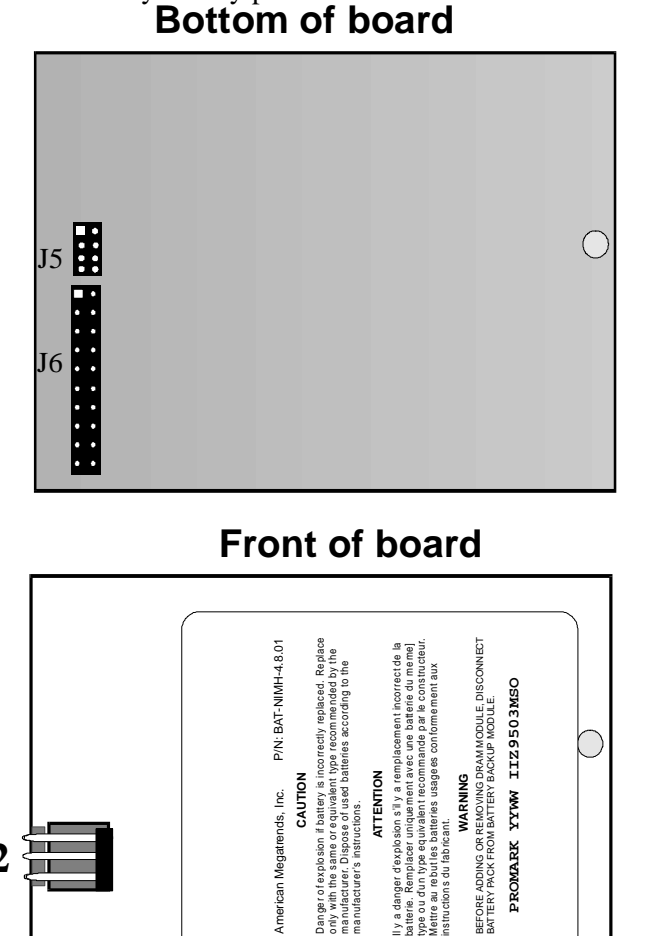

**CAUTION**

American Megatrends, Inc.

**ATTENTION**

manufacturer's instructions.

used

**WARNING**<br>ADDING OR REMOVING DR<br>*C* PACK FROM BATTERY BAG

BATTERY PACK FROM BATTERY BACKUP MODULE.

PROMARK **SEFORE** 

instructions du fabricant.

**Static Electricity** The PowerEdge PC SCSI Disk Array adapter card and the PowerEdge Battery Backup Module contain sensitive electronic components. Make sure you ground yourself by wearing an antistatic wristband or by maintaining contact with an electrical ground while you are installing the PowerEdge Battery Backup Module.

### *Warning*

*Do not place the PowerEdge Battery Backup Module or the PowerEdge adapter card on a conductive surface while the battery is being attached or after the battery is attached.*

### **Installing Onboard Battery Pack**

You should not have to install the onboard battery pack. It should already be mounted on the Dell PowerEdge Battery Backup Module.

### *Warning*

*Before changing the memory on the PowerEdge card, you must disconnect the battery pack.*

Remove the PowerEdge card and place it on a flat, clean, staticfree surface. Remove the four shunts from the 8-pin connector. Install the PowerEdge Battery Backup daughtercard on the PowerEdge adapter card as shown below.

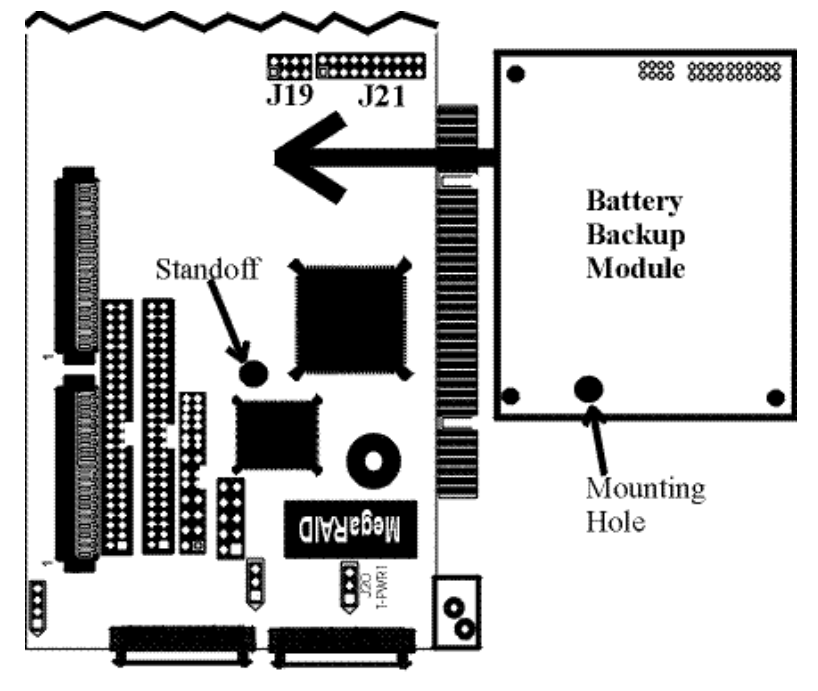

(Only half of MegaRAID card is shown above).

### *Warning*

Do not place the PowerEdge Battery Backup Module or the PowerEdge adapter card on a conductive surface while the battery is being attached.

Cont'd

**Attach Module to PowerEdge Controller** Fasten the Battery Backup Module to the PowerEdge RAID controller using the **q**" screw and nylon washer supplied with the Battery Backup Module. First, insert the screw through the nylon washer. Then insert the screw through the hole on the PowerEdge controller, starting at the back of the PowerEdge controller. Next, tighten the screw into the threaded standoff on the Battery Backup Module. *The screw must not be as tight as you can make it.* Tighten the screw so that it is flush with the back of the PowerEdge controller, but not so tight that it cannot be turned anymore.

## **Side View of MegaRAID** and Battery Backup Module

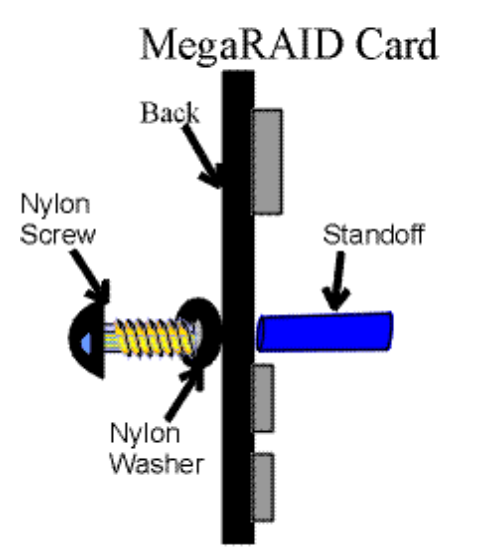

Insert the large 4-40 nylon screw through the nylon washer and through the mounting hole on the MegaRAID Card, starting from the back of the MegaRAID card.

Thread the standoff on to the screw protruding from the hole.

Tighten the standoff and the screw.

Cont'd

The PERC with the PowerEdge Battery Backup Module installed on it should appear as follows:

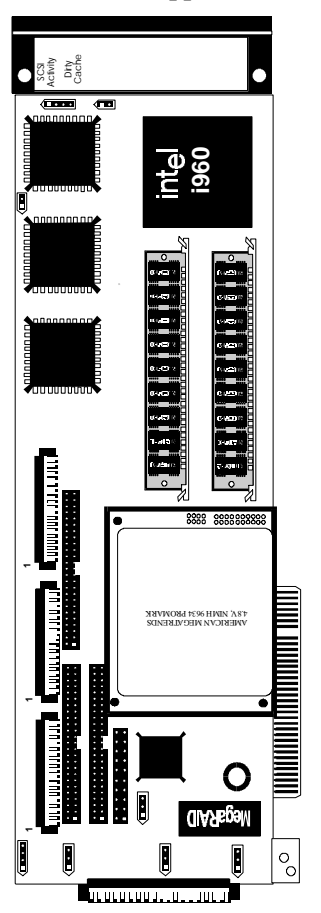

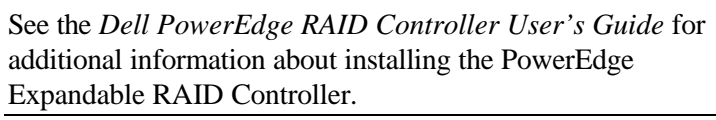

The PowerEdge Battery Backup Module usually is shipped with an onboard four-cell Nickel- Metal Hydride battery pack already installed. If this is the case, you must only insert the battery connector into J2, as shown below. The battery cable connector is keyed to make sure that the proper connection is made.

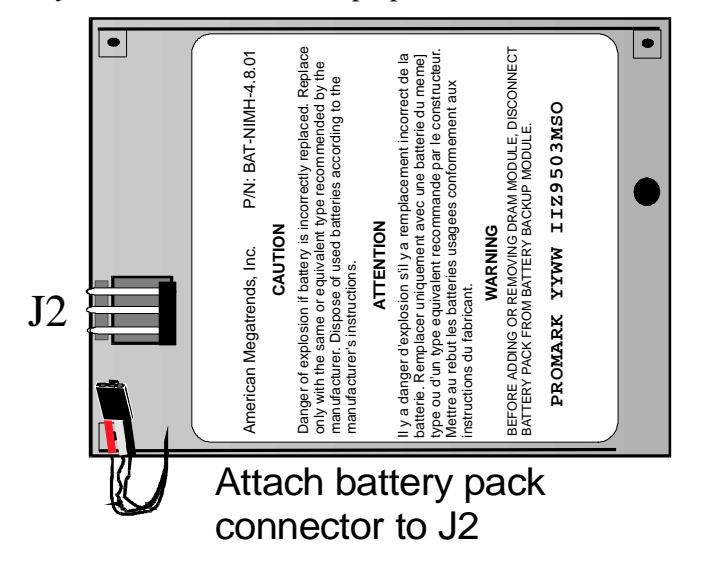

**Install PowerEdge Card** Install the PowerEdge card in the computer. See the *Dell PowerEdge RAID Controller User's Guide* for complete installation instructions.

**8** PowerEdge Battery Backup Module User's Guide

# **2 Using the Battery Backup Module**

### **Charging the Battery Pack**

The battery pack is shipped uncharged. You must charge the battery pack before you can use it. The minimum time that the battery must be charged is:

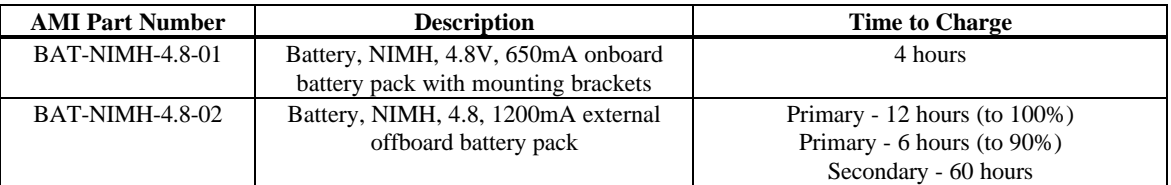

The full data retention time is not available until the battery pack is fully charged. It is a good idea to set the PowerEdge cache write policy option *to Write-Through* during the battery pack charging period. After the battery pack is fully charged, you can change the cache write policy to *Write-Back*.

### **Removing the Battery Pack**

A new battery pack should be installed in the battery backup module every 3 to 5 years.

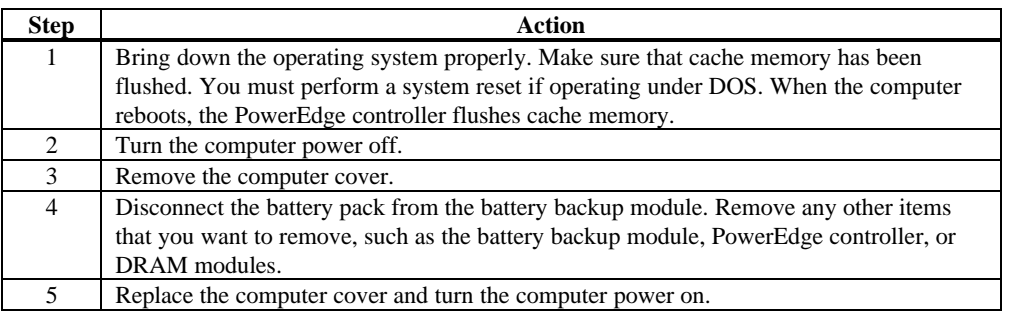

### **Changing DRAM Modules**

### *Important*

*The battery backup module must be disconnected before you add or remove DRAMs to or from the PowerEdge controller card.*

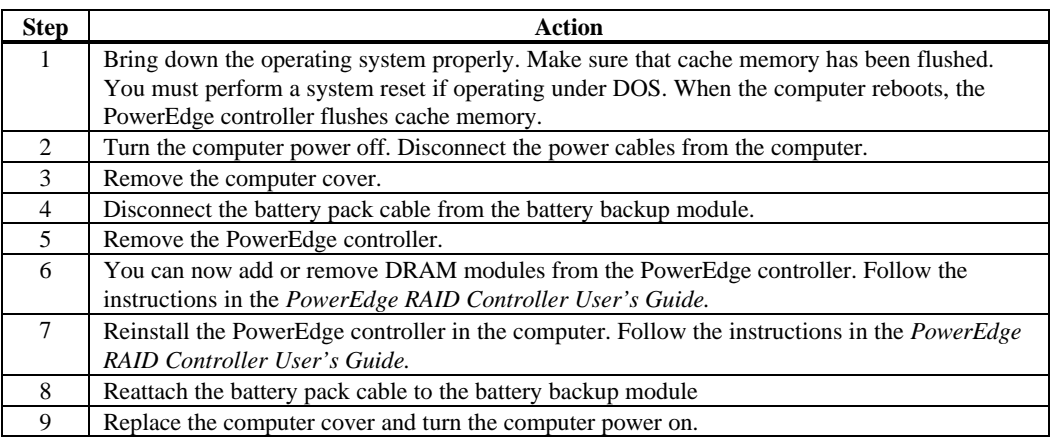

### **Disposing of a Battery Pack**

A new battery pack should be installed every 3 to 5 years. The material in the battery pack contains heavy metals that can contaminate the environment. Federal, state, and local regulations prohibit the disposal of NIMH batteries in public landfills. These batteries must be sent to a specific location for proper disposal. You can call the Rechargeable Battery Recycling Corporation at 352-376-6693 (FAX: 352-376-6658) for an authorized battery disposal site near you. For a list of battery disposal sites, write to:

Rechargeable Battery Recycling Corporation 2293 NW 41st Street Gainesville FL 32606 Voice: 352-376-6693 FAX: 352-376-6658

# **3 Specifications**

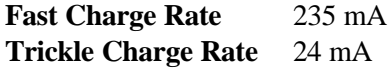

### **Charge Time for Battery Packs** The following time-to-charge values are

calculated assuming 80% efficiency in the charging process. The time-to-charge values may vary depending on individual battery packs.

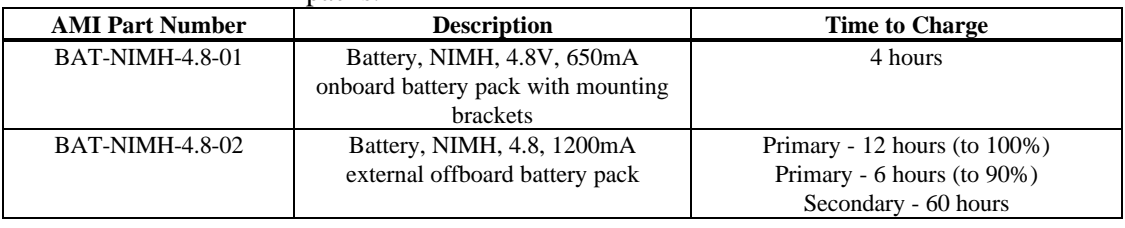

**Retention Time for Cache Memory** The retention time for cache memory will vary with the SIMM size and number of DRAM SIMM banks used. See Appendix A for the data retention time.

Download from Www.Somanuals.com. All Manuals Search And Download.

# **Appendix A Data Retention Time**

The data retention time is a function of:

- the capacity of the battery pack, and
- the load of the backed up circuitry.

**Capacity and Load Factors** The data retention time as a function of the battery pack capacity and load is listed below.

The load is the DRAM SIMM and the PERC Controller.

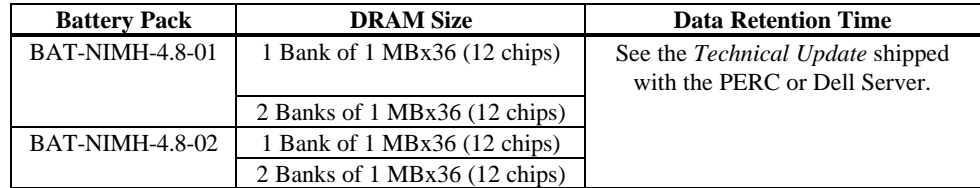

The information in this table is not complete. See the "Getting Help" Chapter in the *Installation and Troubleshooting Guide* that accompanied your Dell computer for additional information about technical support.

Free Manuals Download Website [http://myh66.com](http://myh66.com/) [http://usermanuals.us](http://usermanuals.us/) [http://www.somanuals.com](http://www.somanuals.com/) [http://www.4manuals.cc](http://www.4manuals.cc/) [http://www.manual-lib.com](http://www.manual-lib.com/) [http://www.404manual.com](http://www.404manual.com/) [http://www.luxmanual.com](http://www.luxmanual.com/) [http://aubethermostatmanual.com](http://aubethermostatmanual.com/) Golf course search by state [http://golfingnear.com](http://www.golfingnear.com/)

Email search by domain

[http://emailbydomain.com](http://emailbydomain.com/) Auto manuals search

[http://auto.somanuals.com](http://auto.somanuals.com/) TV manuals search

[http://tv.somanuals.com](http://tv.somanuals.com/)